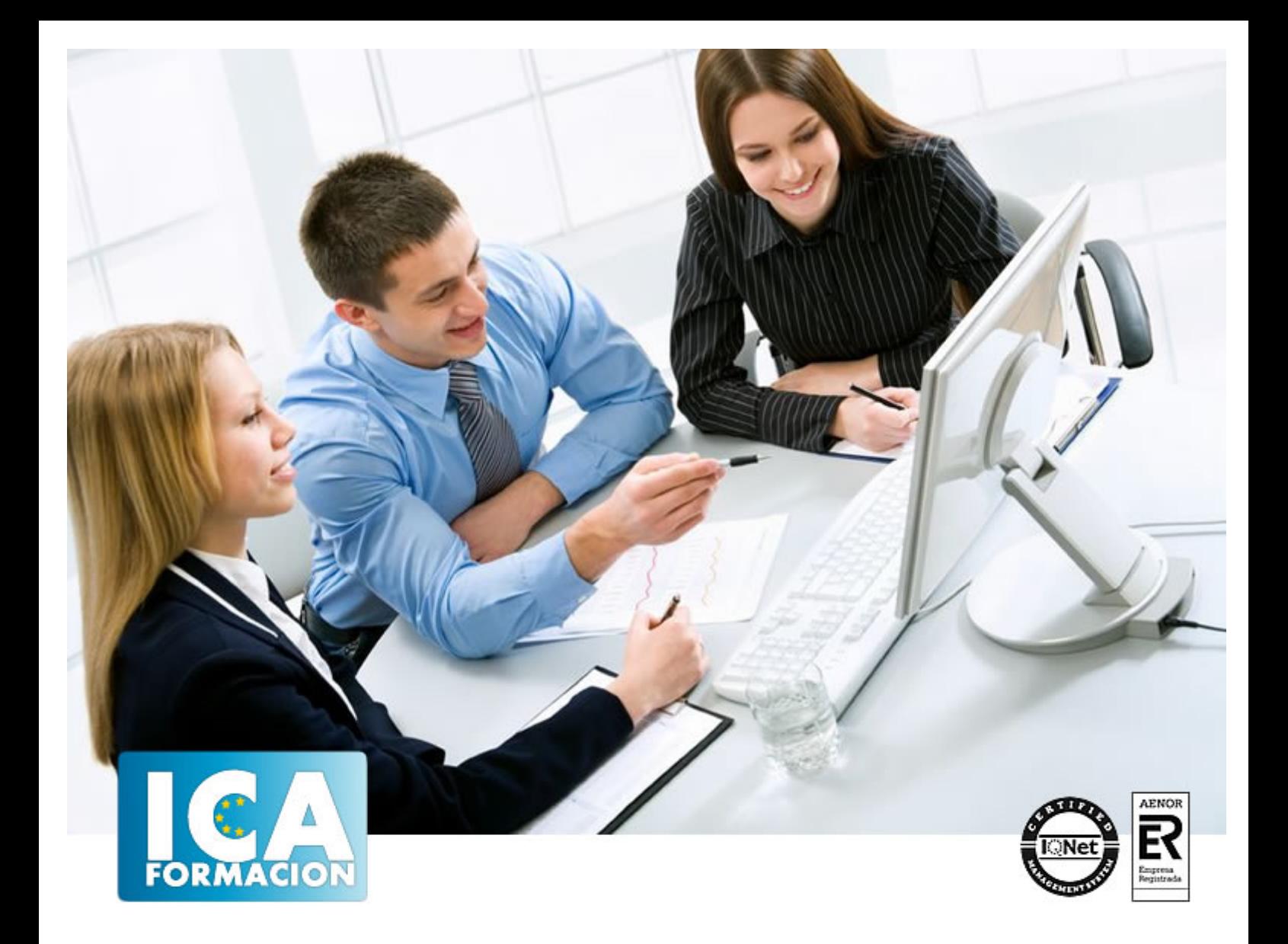

# **Linux Red Hat**

Linux Red Hat

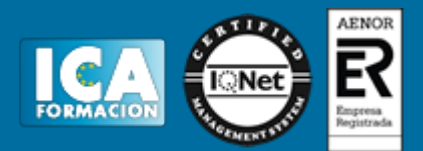

### **Linux Red Hat**

**Duración:** 60 horas

**Precio:** 420 euros.

**Modalidad:** e-learning

#### **Objetivos:**

**OBJETIVOS:** Linux, como todo sistema operativo, establece la comunicación entre el usuario y su PC. La versión Red Had de Linux es la más utilizada, dispone de un entrono gráfico muy ameno e intuitivo. Linux puede convivir perfectamente con otro sistema operativo, pero siempre guardando su singularidad y prestaciones. En este curso se familiarizará con este sistema operativo llegando a dominarlo a nivel de usuario. El curso incluye simulaciones del programa real por lo que no es imprescindible tenerlo instalado. Además son numerosas las prácticas" paso a paso" descargables (PDF), así como las explicaciones audiovisuales y los cuestionarios.

#### **Metodología:**

El Curso será desarrollado con una metodología a Distancia/on line. El sistema de enseñanza a distancia está organizado de tal forma que el alumno pueda compatibilizar el estudio con sus ocupaciones laborales o profesionales, también se realiza en esta modalidad para permitir el acceso al curso a aquellos alumnos que viven en zonas rurales lejos de los lugares habituales donde suelen realizarse los cursos y que tienen interés en continuar formándose. En este sistema de enseñanza el alumno tiene que seguir un aprendizaje sistemático y un ritmo de estudio, adaptado a sus circunstancias personales de tiempo

El alumno dispondrá de un extenso material sobre los aspectos teóricos del Curso que deberá estudiar para la realización de pruebas objetivas tipo test. Para el aprobado se exigirá un mínimo de 75% del total de las respuestas acertadas.

El Alumno tendrá siempre que quiera a su disposición la atención de los profesionales tutores del curso. Así como consultas telefónicas y a través de la plataforma de teleformación si el curso es on line. Entre el material entregado en este curso se adjunta un documento llamado Guía del Alumno dónde aparece un horario de tutorías telefónicas y una dirección de e-mail dónde podrá enviar sus consultas, dudas y ejercicios El alumno cuenta con un período máximo de tiempo para la finalización del curso, que dependerá del tipo de curso elegido y de las horas del mismo.

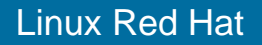

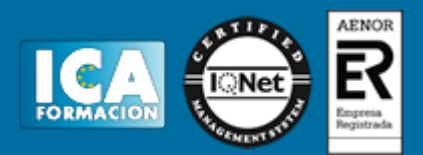

#### **Profesorado:**

Nuestro Centro fundado en 1996 dispone de 1000 m2 dedicados a formación y de 7 campus virtuales.

Tenemos una extensa plantilla de profesores especializados en las diferentes áreas formativas con amplia experiencia docentes: Médicos, Diplomados/as en enfermería, Licenciados/as en psicología, Licencidos/as en odontología, Licenciados/as en Veterinaria, Especialistas en Administración de empresas, Economistas, Ingenieros en informática, Educadodores/as sociales etc…

El alumno podrá contactar con los profesores y formular todo tipo de dudas y consultas de las siguientes formas:

-Por el aula virtual, si su curso es on line -Por e-mail -Por teléfono

#### **Medios y materiales docentes**

-Temario desarrollado.

-Pruebas objetivas de autoevaluación y evaluación.

-Consultas y Tutorías personalizadas a través de teléfono, correo, fax, Internet y de la Plataforma propia de Teleformación de la que dispone el Centro.

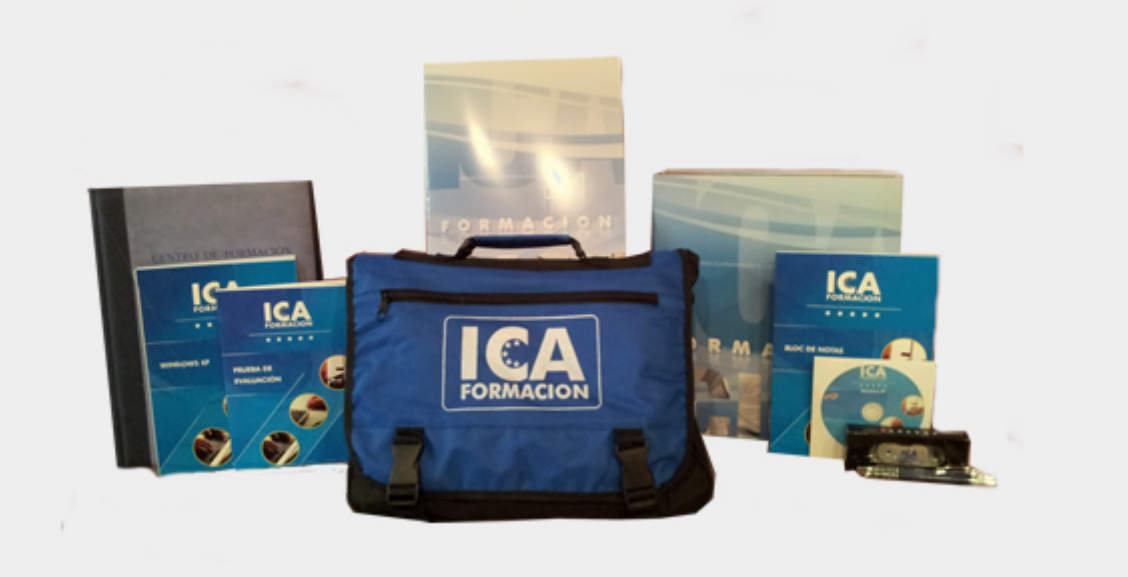

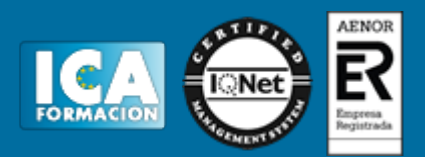

### **Titulación:**

Una vez finalizado el curso, el alumno recibirá por correo o mensajería la titulación que acredita el haber superado con éxito todas las pruebas de conocimientos propuestas en el mismo.

## **Programa del curso:**

- **1 Familiarizándonos con Linux**
- 1.1 Historia de Linux
- 1.2 Breve introducción
- 1.3 Características más destacadas
- 1.4 Distribuciones
- 1.5 Linux y Windows
- 1.6 Cuestionario: Familiarizándonos con Linux

**2 Movernos por el entorno**

- 2.1 Introducción al escritorio GNOME
- 2.2 Introducción al escritorio KDE
- 2.3 Trabajar con ventanas
- 2.4 Uso del Panel
- 2.5 Barra de tareas
- 2.6 Uso de apliques
- 2.7 Desconexión
- 2.8 Simulación Entorno del sistema
- 2.9 Práctica Movernos por el entorno
- 2.10 Cuestionario: Movernos por el entorno
- **3 Gestión de archivos**
- 3.1 Manejo de ventanas
- 3.2 Manejo de barras
- 3.3 Operaciones con archivos y carpetas
- 3.4 Montaje de discos y CD-ROM
- 3.5 Crear carpetas
- 3.6 Presentación de los archivos
- 3.7 Estructura de un sistema de archivos
- 3.8 Propiedades de los archivos
- 3.9 Buscar archivos
- 3.10 La papelera
- 3.11 Práctica Gestión de archivos
- 3.12 Simulación Visualización de ficheros

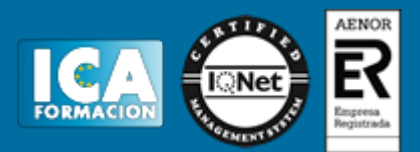

- 3.13 Cuestionario: Gestión de archivos
- **4 Configuración y personalización**
- 4.1 Personalización del entorno de trabajo
- 4.2 Tapiz
- 4.3 Sonidos asociados al sistema
- 4.4 Combinaciones de teclas
- 4.5 Tema
- 4.6 Práctica simulada Cambio de apariencia
- 4.7 Propiedades del salvapantalla
- 4.8 Ratón
- 4.9 Tipografía
- 4.10 Teclado
- 4.11 Personalizar Barras de herramientas
- 4.12 Fecha y hora
- 4.13 Navegador de hardware
- 4.14 Configuración del Panel
- 4.15 Configuración de escritorios virtuales
- 4.16 Práctica Configuración y personalización
- 4.17 Cuestionario: Configuración y personalización
- **5 Navegador Web Mozilla**
- 5.1 Entorno del navegador
- 5.2 Comenzar a navegar
- 5.3 Bookmarks (Marcadores)
- 5.4 Opciones para configurar Mozilla
- 5.5 Práctica simulada Configuración del navegador
- 5.6 El correo electrónico
- 5.7 Gestión del correo electrónico
- 5.8 Recibir y leer mensajes
- 5.9 Mantenimiento de los contactos
- 5.10 Creación de una cuenta de correo electrónico
- 5.11 Práctica Navegación y correo electrónico
- 5.12 Cuestionario: Navegador Web Mozilla

**6 Usuarios y permisos**

- 6.1 Introducción
- 6.2 Permisos de archivos
- 6.3 Interpretando los permisos de ficheros
- 6.4 Crear usuarios y grupos, y conceder permisos
- 6.5 Práctica simulada Crear grupos y usuarios
- 6.6 Práctica Usuarios y permisos
- 6.7 Cuestionario: Usuarios y permisos
- **7 Terminal**
- 7.1 Introducción
- 7.2 Funcionamiento del modo terminal
- 7.3 Operar con el sistema
- 7.4 Algunos ficheros y directorios
- 7.5 Compresión y archivo de ficheros
- 7.6 Algunos comandos
- 7.7 Simulación Terminal y modo gráfico
- 7.8 Práctica Terminal
- 7.9 Cuestionario: Terminal

#### **8 Paquetes RPM**

## Linux Red Hat

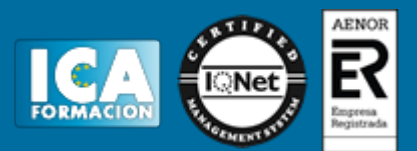

8.1 Paquetes RPM

- 8.2 Agregar un paquete desde los CD de instalación
- 8.3 Agregar paquetes desde Internet
- 8.4 Práctica simulada Agregar paquetes
- 8.5 Práctica Paquetes RPM
- 8.6 Cuestionario: Paquetes RPM

**9 Instalación y configuración**

- 9.1 Instalación de Linux
- 9.2 Introducción a Samba
- 9.3 Instalación de Samba
- 9.4 Configuración de la red
- 9.5 Configuración de Samba desde Swat
- 9.6 Cuestionario: Instalación y configuración
- 9.7 Cuestionario: Cuestionario final